### Vorteile:

- Einfache und schnelle Suche
- Kurze Eingabe / Wenige Mausklicke
- Jederzeit Zugriff von überall
- Echtzeit-Infos im Katalog
- Infos über aktuelle Angebote der Bücherei (Veranstaltungen, Neuerwerbungen)
- Mobile Version
- Die Benutzung ist kostenlos!

# So geht's:

- 1. Die WebOPAC-Adresse im Browser aufrufen
- 2. Suchbegriff eingeben
- 3. Auf Suche klicken
- 4. Nach Belieben weiterstöbern

### Tipp:

Weniger ist mehr! In der "einfachen Suche" können Sie zunächst mit kurzen (Teil-) Eingaben die schnellsten Ergebnisse erzielen. Mit der Filterfunktion lassen sich die Suchergebnisse immer weiter eingrenzen. Haben Sie noch Fragen zu unserem neuen Online-Katalog? Oder möchten Sie weitere seiner Funktionen kennenlernen? Wir sind wie immer gerne für Sie da!

Ihr Büchereiteam

### Ihr Ansprechpartner beim Markt Feucht

### Gemeindebücherei Feucht

Pfinzingstraße 6a 90537 Feucht Tel.: 09128 / 9167-130 Email: buecherei@feucht.de

### Öffnungszeiten

Montag, Mittwoch, Freitag 9.00–18.00 Uhr Dienstag 14.00–18.00 Uhr Donnerstag geschlossen

Die Gemeindebücherei Feucht ist im Onleihe-Verbund www.e-medien-franken.de und im Bibliotheksverbund Nürnberger Land www.laubib.de vertreten.

Die Links dazu finden Sie auch direkt im WebOPAC.

opac.winbiap.net/feucht

Herausgeber und Layout: Markt Feucht Photos: Markt Feucht, Grafiken WebOPAC © Markt Feucht 2021

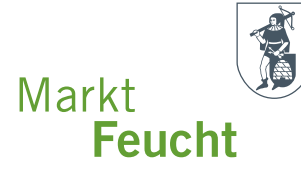

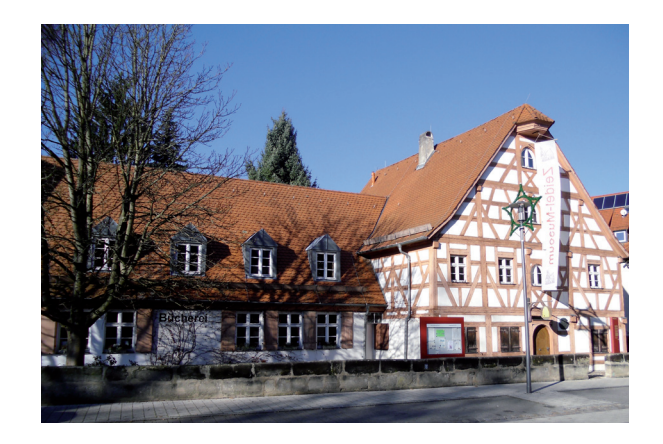

# Gemeindebücherei

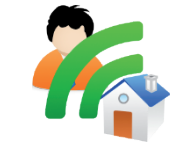

# WebOPAC

# unser neuer Online-Katalog

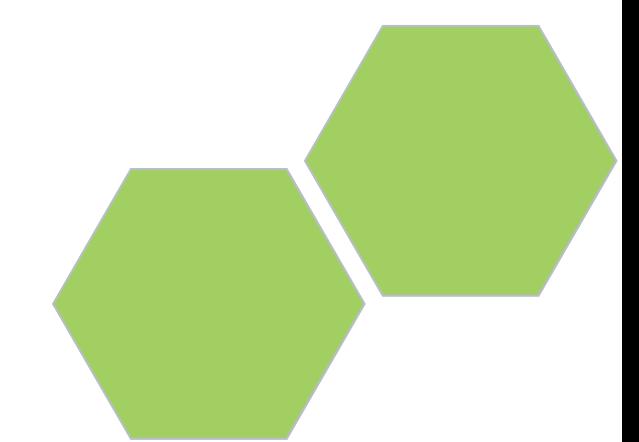

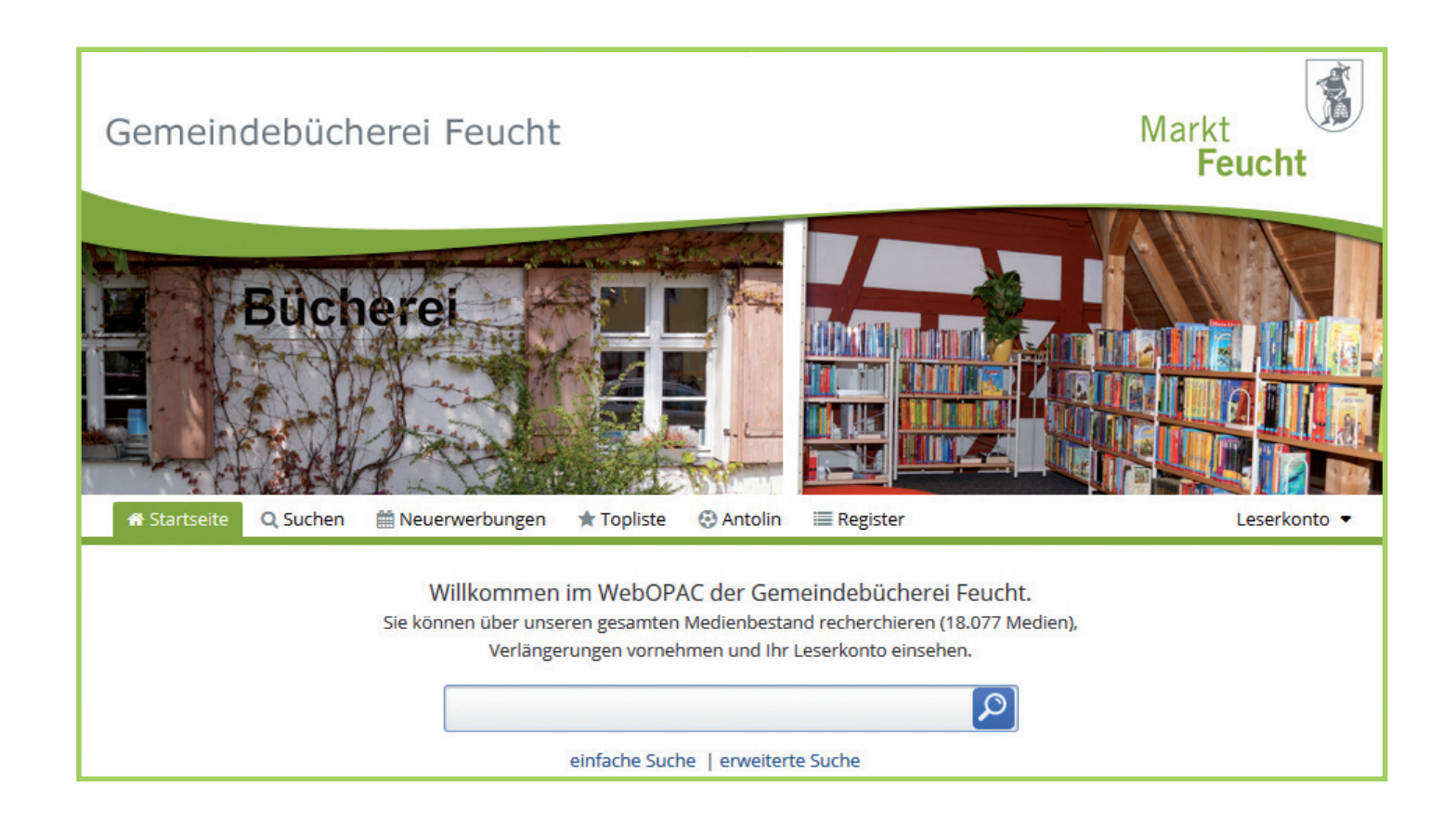

## Viele neue Möglichkeiten für Sie!

Unser neuer WebOPAC stellt den Medienkatalog der Gemeindebücherei Feucht im Internet zur Verfügung.

Ab sofort können Sie von zu Hause aus viele Tätigkeiten ausführen.

### Suche:

- Sie können den gesamten Medienbestand einsehen und durchsuchen. Ihre Suchergebnisse können Sie speichern, drucken oder weiterleiten.
- Sie erkennen sofort, ob ein Medium entliehen oder verfügbar ist.
- Zu allen Medien finden Sie Details und Beschreibungen mit Titelbild.
- Sehen Sie sich unsere Neuerwerbungen und Toplisten an.

## Leserkonto:

- In Ihrem persönlichen Leserkonto können Sie Ausleihfristen verlängern, Medien auf die Merkliste setzen oder vorbestellen und Ihr Gebührenkonto einsehen.
- Lassen Sie sich benachrichtigen, wenn Ihre Vorbestellung eingetroffen ist und an das Ende Ihrer Leihfristen erinnern.
- Stöbern Sie in den aktuellen Neuerwerbungen und Toplisten.

# Für Unterwegs:

WebOPAC Mobile App B24

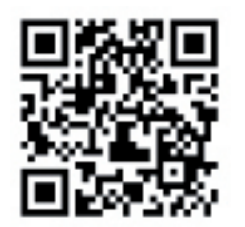

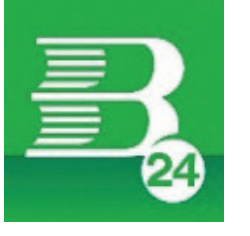

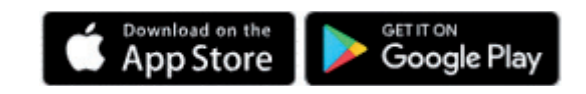